## **Application: gvSIG desktop - gvSIG bugs #5815**

## **Si insertamos un símbolo en la cuadrícula de una Vista en un Mapa pone la cuadrícula en color cian por defecto**

01/30/2024 06:04 PM - Mario Carrera

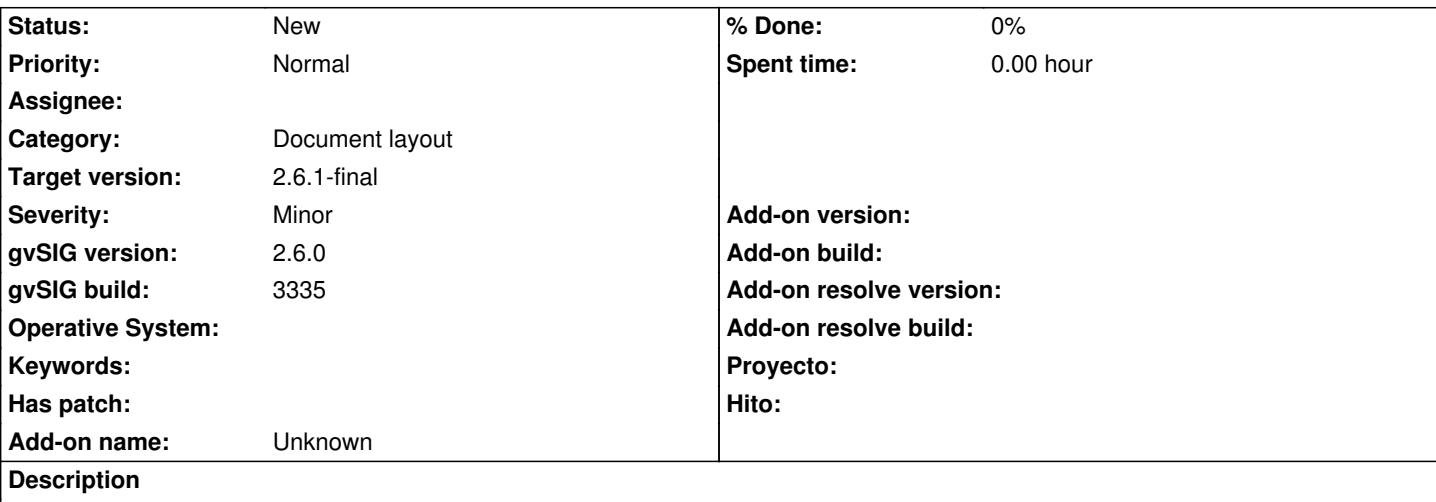

Si insertamos un símbolo en la cuadrícula de una Vista en un Mapa pone la cuadrícula en color cian. Para ello seguimos los siguientes pasos:

- creamos nuevo Mapa,

- insertamos una Vista,

- vamos a Vista->Propiedades y marcamos el check de "Mostrar cuadrícula"

- entramos en Configuración de la cuadrícula

- seleccionamos "4 divisiones horizontales", marcamos la opción de "Puntos" y entramos en "Símbolo" y en "Seleccionar símbolo".

. entramos en la librería gvSIG Basic y seleccionamos por ejemplo el símbolo "Cross 1".

- En ese momento cambia el color de "Opciones" a cian, por lo que al aceptar, el recuadro exterior de la cuadrícula está en color cian.

En la ventana donde se selecciona el símbolo anterior (Cross 1) debería poner el color negro por defecto dentro de "Opciones"